### **[Issue No.]** FA-A-0114-B **[Page]** 1/8

**[Title]** Countermeasures for errors as a result of using the automatic communication setting of MX Sheet in Excel version 2007 or later

**[Date of Issue]** June 2011(Ver.B: January 2014)

**[Relevant Models]** Communication support tool MELSOFT MX series MX Sheet

Thank you for your continued support of Mitsubishi Integrated FA Software MELSOFT series.

When a workbook that has been configured for "Automatic Communication Startup" using MX Sheet is opened using Microsoft Excel 2007 or later, the following anomalous situations may occur.

#### **1. Situations**

- Excel stops responding.
- One of the following error messages may be displayed.

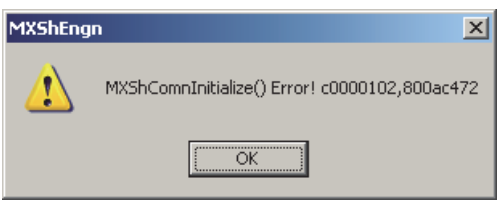

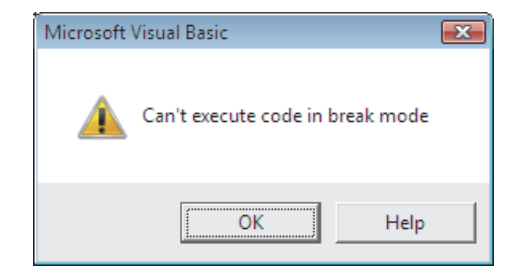

#### **2. Cause of anomalous situations**

These situations may occur if the following three conditions are met:

- (1) MX Sheet Version 1.08J or later is used.
- (2) An Excel book for which MX Sheet automatic communication startup has been set is opened.
- (3) An Excel book is opened with Microsoft Excel 2007 or later.

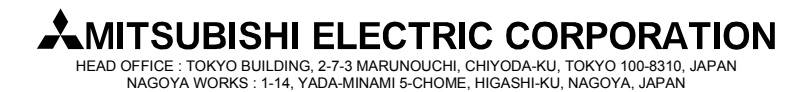

### **[Issue No.]** FA-A-0114-B **[Page]** 2/8

**[Title]** Countermeasures for errors as a result of using the automatic communication setting of MX Sheet in Excel version 2007 or later

**[Date of Issue]** June 2011(Ver.B: January 2014)

**[Relevant Models]** Communication support tool MELSOFT MX series MX Sheet

#### **3. Corrective Action**

Use the following flowchart to determine the course of action.

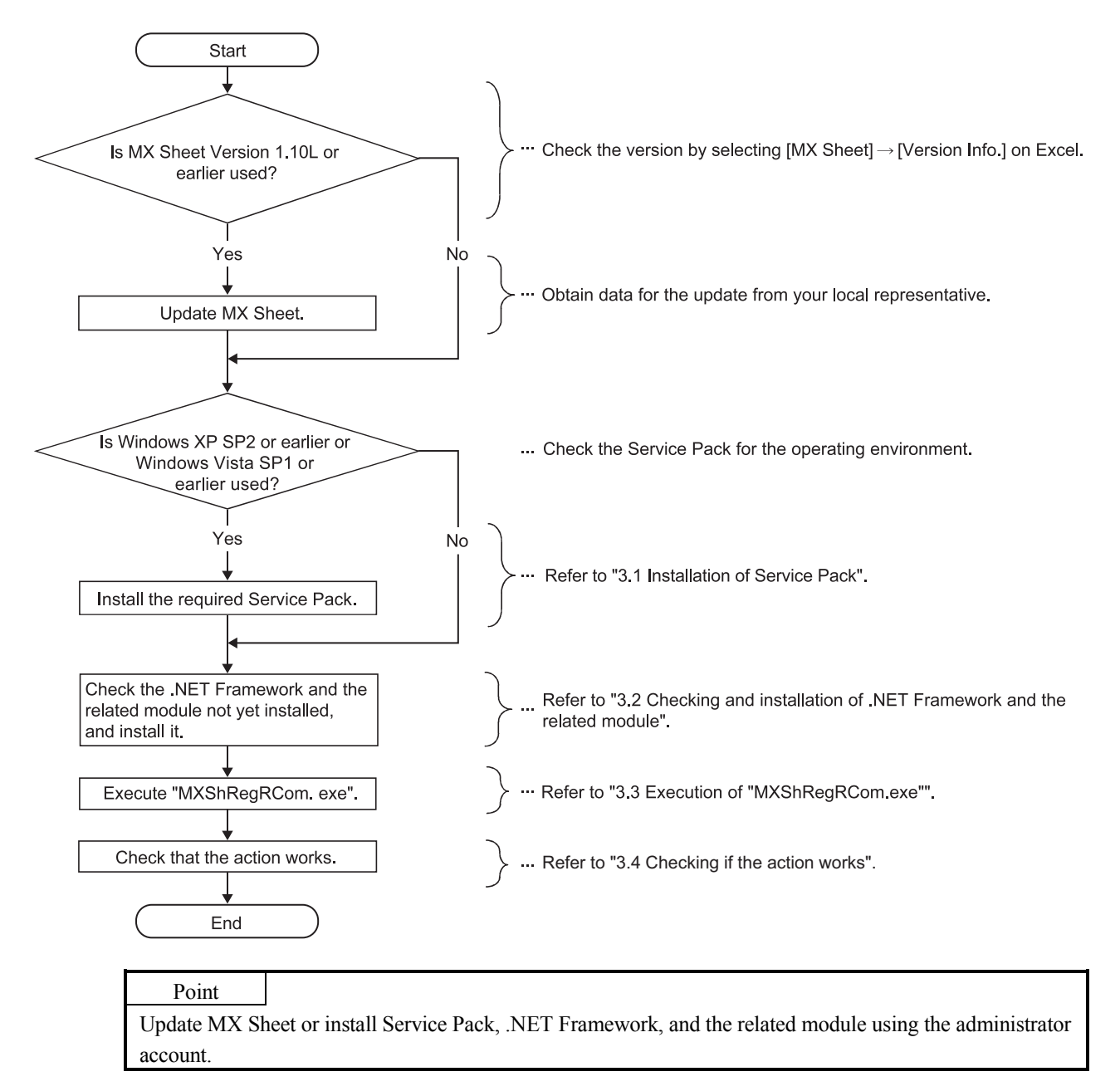

#### **MITSUBISHI ELECTRIC CORPORATION** HEAD OFFICE : TOKYO BUILDING, 2-7-3 MARUNOUCHI, CHIYODA-KU, TOKYO 100-8310, JAPAN

NAGOYA WORKS : 1-14, YADA-MINAMI 5-CHOME, HIGASHI-KU, NAGOYA, JAPAN

### **[Issue No.]** FA-A-0114-B **[Page]** 3/8

**[Title]** Countermeasures for errors as a result of using the automatic communication setting of MX Sheet in Excel version 2007 or later

**[Date of Issue]** June 2011(Ver.B: January 2014)

**[Relevant Models]** Communication support tool MELSOFT MX series MX Sheet

#### **3.1 Installation of Service Pack**

Install the Service Pack required for the used OS.

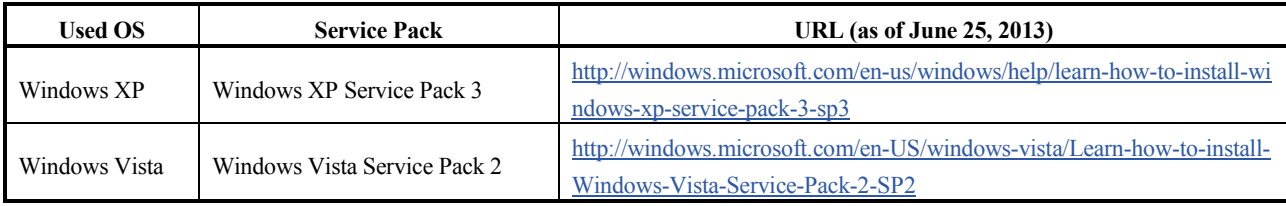

#### **3.2 Checking and installation of .NET Framework and the related module**

The following tables list .NET Frameworks and the related modules required for each operating environment.

If they are not installed, install them in the order listed in (1), (2), or (3).

The installers of .NET Frameworks and the related modules are stored on the CD-ROM provided with MX Sheet Version 1.11M or later. If the CD-ROM is not obtained, visit the website shown in (1), (2), or (3).

(1) Excel 2007 is used on Windows XP

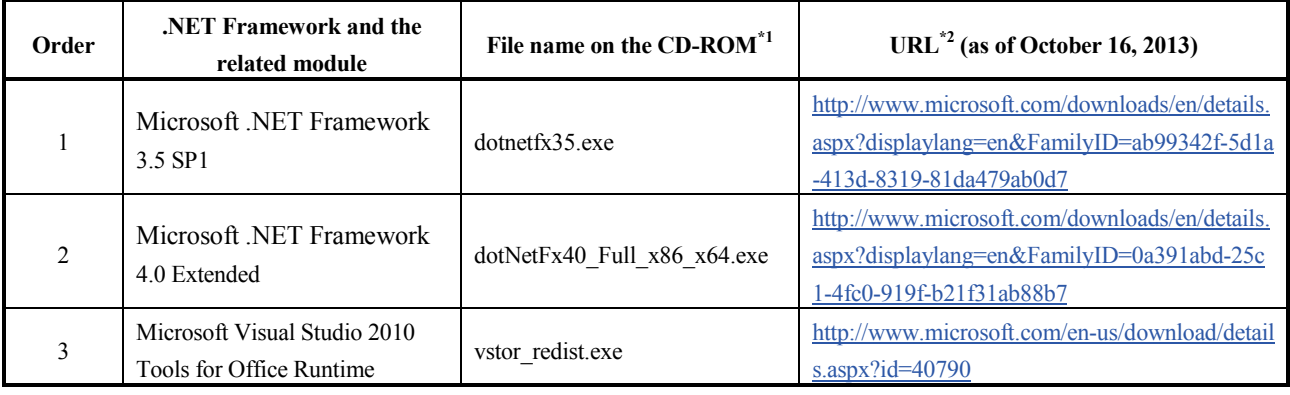

\*1: The file is in the "DOTNET" folder.

\*2: If the website cannot be accessed, refer to (5).

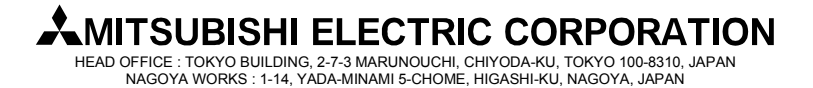

### **[Issue No.]** FA-A-0114-B **[Page]** 4/8

**[Title]** Countermeasures for errors as a result of using the automatic communication setting of MX Sheet in Excel version 2007 or later

**[Date of Issue]** June 2011(Ver.B: January 2014)

**[Relevant Models]** Communication support tool MELSOFT MX series MX Sheet

#### (2) Excel 2010 is used on Windows XP, or Excel 2007 or later is used on Windows Vista or 32-bit Windows 7

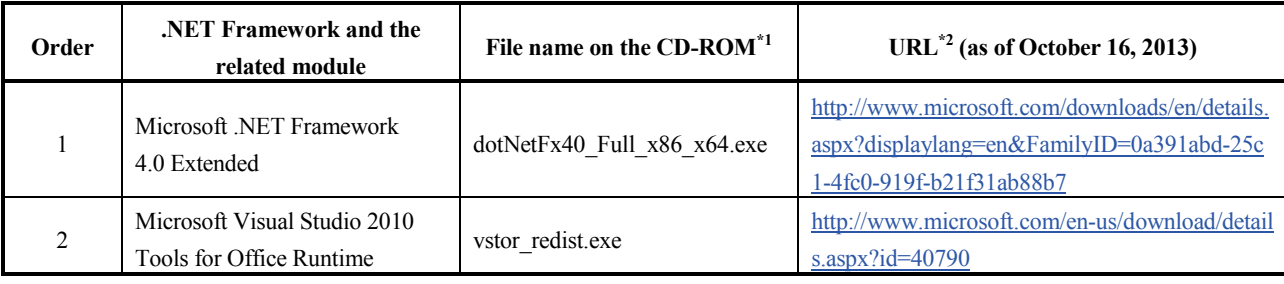

\*1: The file is in the "DOTNET" folder.

\*2: If the website cannot be accessed, refer to (5).

#### (3) Excel 2007 or later is used on 64-bit Windows 7

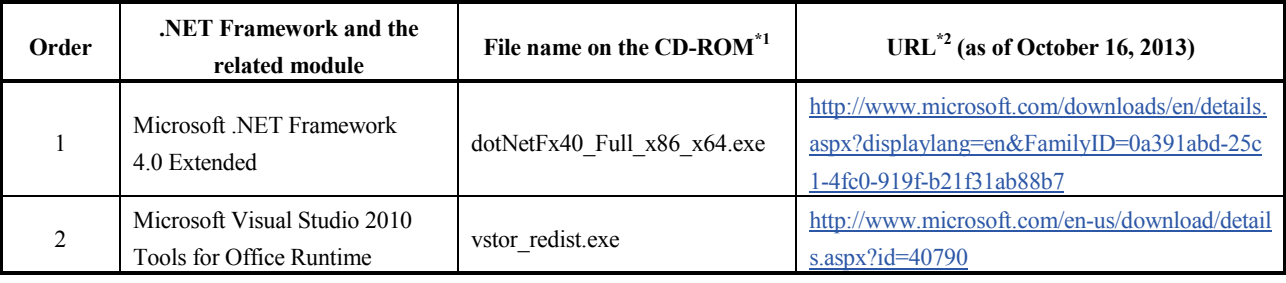

\*1: The file is in the "DOTNET" folder.

\*2: If the website cannot be accessed, refer to (5).

#### (4) Excel 2007 or later is used on 64-bit Windows 8 or 32-bit Windows 8

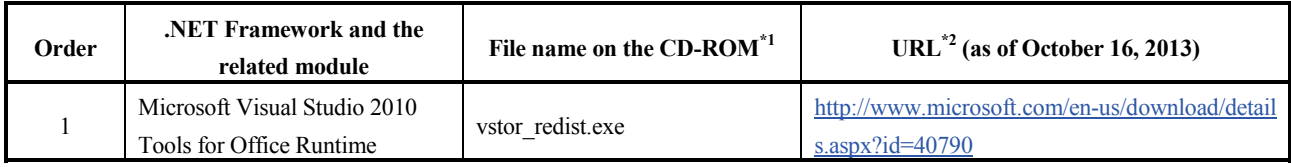

\*1: The file is in the "DOTNET" folder.

\*2: If the website cannot be accessed, refer to (5).

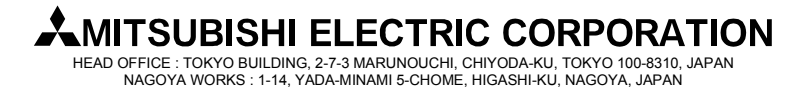

### **[Issue No.]** FA-A-0114-B **[Page]** 5/8

**[Title]** Countermeasures for errors as a result of using the automatic communication setting of MX Sheet in Excel version 2007 or later

**[Date of Issue]** June 2011(Ver.B: January 2014)

**[Relevant Models]** Communication support tool MELSOFT MX series MX Sheet

#### (5) If a website shown in  $(1)$ ,  $(2)$ ,  $(3)$ , or  $(4)$  cannot be accessed

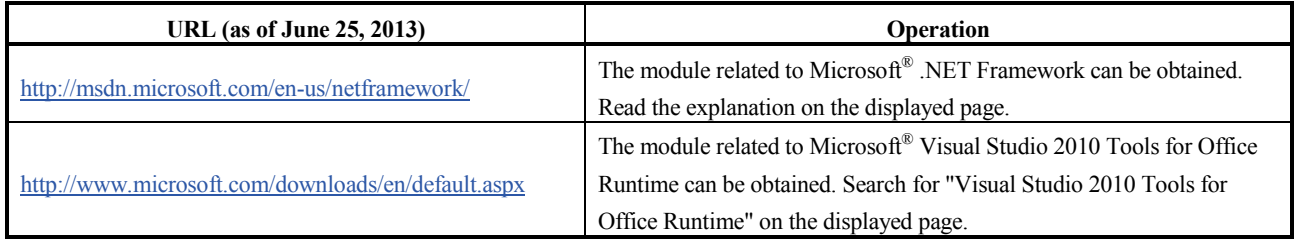

#### Point

Check if the required .NET Framework and the related module are installed or not by the following operations.

- When using Windows XP
	- Select [Start]  $\rightarrow$  [Control Panel]  $\rightarrow$  [Add or Remove Programs].
- When using Windows Vista or Windows 7
	- Select [Start]  $\rightarrow$  [Control Panel]  $\rightarrow$  [Uninstall a program].

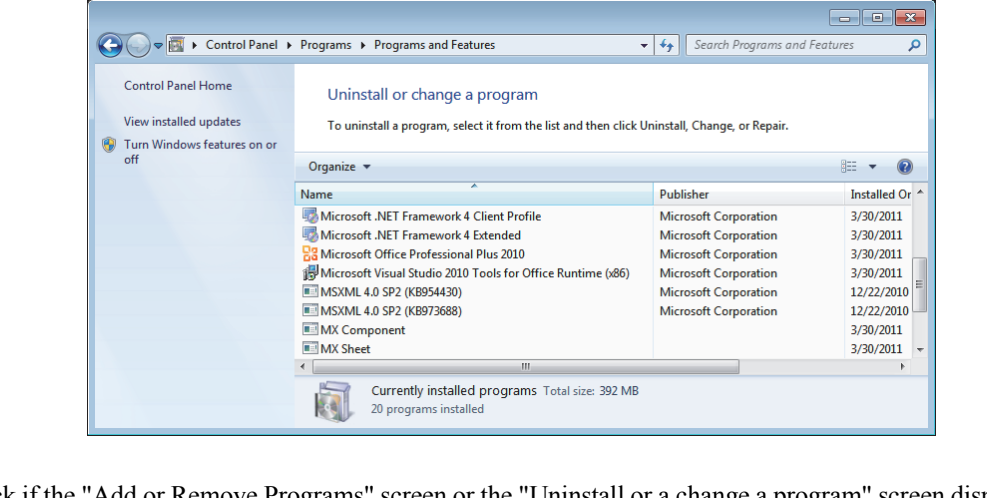

Check if the "Add or Remove Programs" screen or the "Uninstall or a change a program" screen displays the required .NET Framework and the related module.

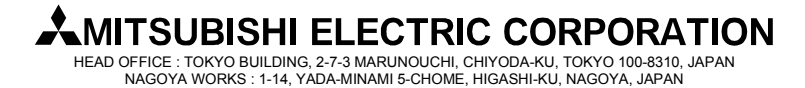

### **[Issue No.]** FA-A-0114-B **[Page]** 6/8

**[Title]** Countermeasures for errors as a result of using the automatic communication setting of MX Sheet in Excel version 2007 or later

**[Date of Issue]** June 2011(Ver.B: January 2014)

**[Relevant Models]** Communication support tool MELSOFT MX series MX Sheet

#### **3.3 Execution of "MXShRegRCom.exe"**

After installing .NET Framework and the related module, execute "MXShRegRCom.exe" in the folder where MX Sheet has been installed ("C:\MELSEC\Sheet\" when the installation location folder was not changed at installation).

> \* When the user account control is enabled, the following screen appears. Click Continue or Yes. < Windows Vista > < Windows 7 >  $\bigcap_{A}$ f you started this program, c REGIST MELSEC COMMUNICATION COM<br>ADD-IN<br>EMITSUBISHI ELECTRIC CORPORATION<br>Hard drive on this computer **ED REGIST MELSEC COMMUNICATION COM ADD-IN**<br>MITSUBISHI ELECTRIC CORPORATION Verified publisher<br>File origins Continue Cancel  $\circledcirc$  Detail  $\circledcirc$  Show detail  $Yes$  No

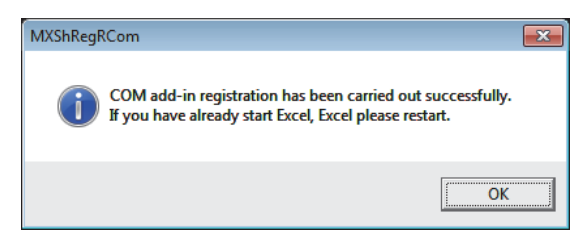

The message shown in the figure to the left appears to notify the completion.

 $Click$   $\overline{OK}$ .

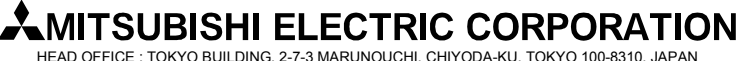

NAGOYA WORKS : 1-14, YADA-MINAMI 5-CHOME, HIGASHI-KU, NAGOYA, JAPAN

### **[Issue No.]** FA-A-0114-B **[Page]** 7/8

**[Title]** Countermeasures for errors as a result of using the automatic communication setting of MX Sheet in Excel version 2007 or later

**[Date of Issue]** June 2011(Ver.B: January 2014)

**[Relevant Models]** Communication support tool MELSOFT MX series MX Sheet

#### **3.4 Checking if the action works**

The following explains how to check if the action works or not.

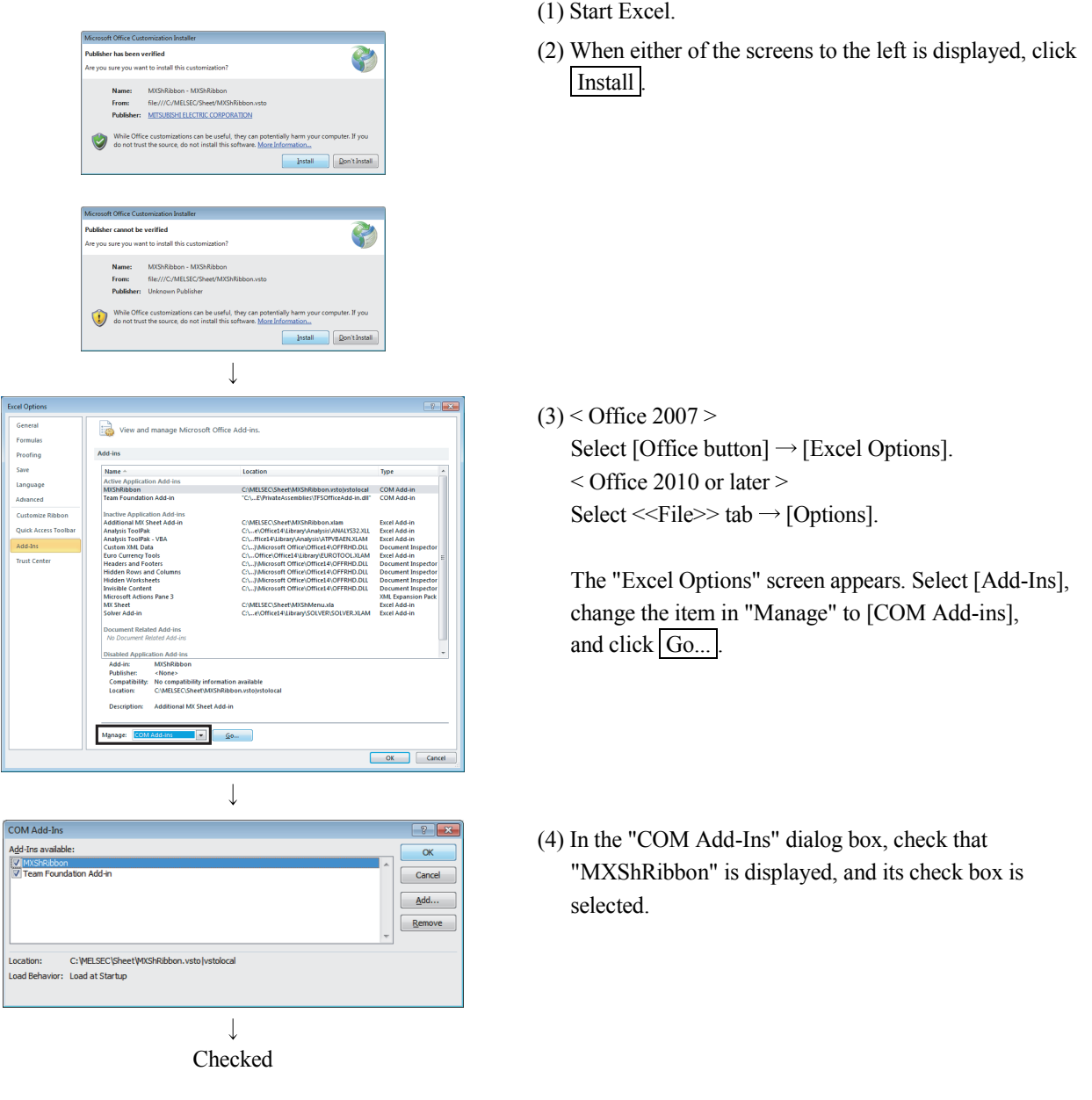

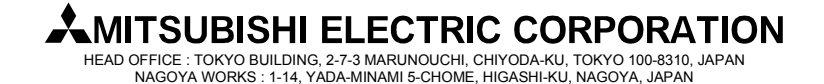

**[Issue No.]** FA-A-0114-B **[Page]** 8/8

**[Title]** Countermeasures for errors as a result of using the automatic communication setting of MX Sheet in Excel version 2007 or later

**[Date of Issue]** June 2011(Ver.B: January 2014)

**[Relevant Models]** Communication support tool MELSOFT MX series MX Sheet

### REVISIONS

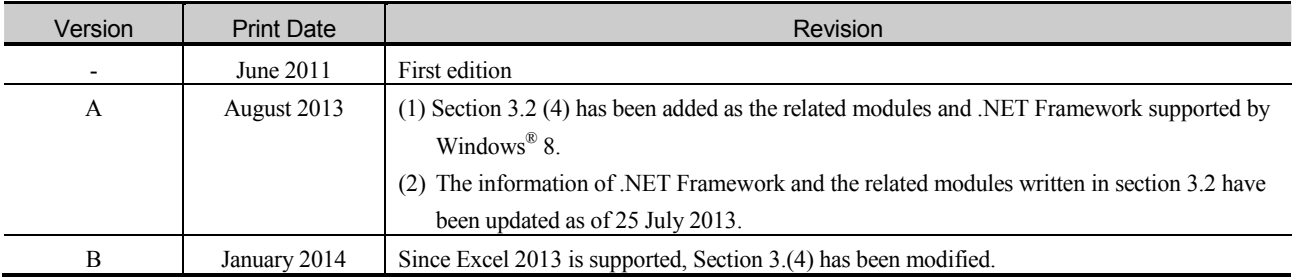

Microsoft, Windows, Windows Vista, Windows XP, and Excel Access are either registered trademarks or trademarks of Microsoft Corporation in the United States, Japan, and other countries.

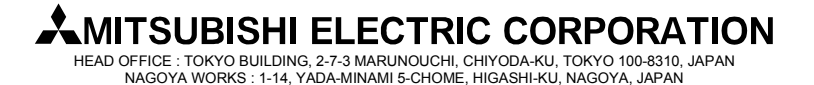